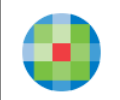

# UpToDate 基礎知識と検索方法

## **UpToDate(アップトゥデート)とは?**

現在、米国、日本をはじめ、世界190ヵ国以上で使用されている医療情報検索ツールです。 疾患、薬剤等に関し、診療上必要な最新のグローバルスタンダードの情報をご入手頂く ことができます。医療従事者の臨床上の意思決定を支援するCDSツール(Clinical Decision Support Tool)として、EBM(Evidence-Based Medicine)における世界最大の検索ツールの 1つと認知され、本邦では、大学病院、基幹型臨床研修病院をはじめ、多くの病院で使用 されています。日々の診療、カンファレンス資料の作成、 論文作成、研修医教育、 薬物相互作用の確認等、幅広くお役立ていただけます。

### **情報源は?**

The Lancet, The New England Journal of Medicine 等、世界の主要ジャーナル400種類以上を エビデンスとしています。世界中の7,000名以上の各診療領域のエキスパートの医師陣が これらエビデンスを基に、執筆、編集、レビュー等を行っています。情報は必要に応じ 毎日、更新されています。

### **利用場所・アクセス方法は?**

ご契約施設内のインターネット接続されたPC\*1から、どなたでもご利用いただけます。 PCのウェブブラウザで「 UpToDate」とご検索いただくか 、貴院ご指定の方法で

「UpToDate」を開いて、ご使用ください。

さらに、ご自身のアカウントをご設定いただくことで、院外でも24時間、ご自身のスマホ、 タブレット、ご自宅のPC等からもご利用いただけます\*2。

\*1 ご施設のインターネット環境によっては、ご利用できるエリアが限定される場合がございます。

UpToDateにアクセスした際、右上にご施設名(英語)が表示されていればご利用いただけます。表示されない場合には、ご利用可能な エリア・アクセス方法を貴施設のご担当者様にご確認ください。

\*2 アカウントのご登録方法は、当資料の「UpToDate アカウント登録」または、下記操作マニュアルのリンク先にある「UpToDate アカ ウント登録・維持管理方法」または「UpToDate アカウント登録・維持管理マニュアル」をご覧ください。

## Google Chrome からアクセスする場合

(貴院のご設定によって表示が異なる場合がございます)

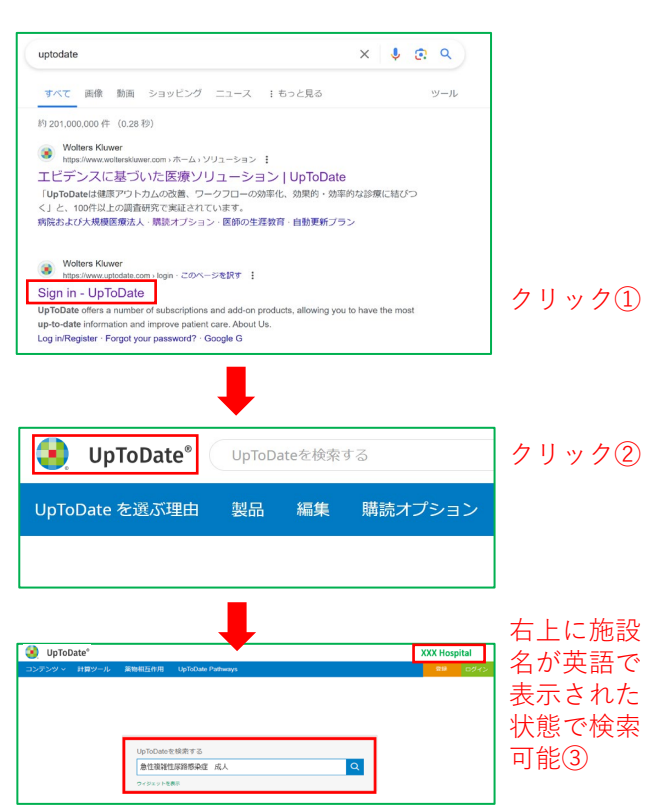

使い方動画

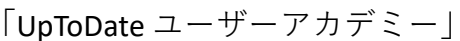

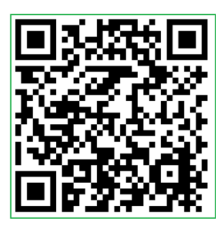

[リンクはこちら](https://www.wolterskluwer.com/ja-jp/solutions/uptodate/resources/user-academy)

2024 UpToDate 操作マニュアル (ダウンロード有効期限:2025年3月31日)

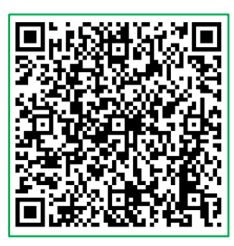

[リンクはこちら](https://liveshareeast3.seismic.com/i/ovTkGm8yPiA6OqxgeQb3GfyaVQyQY0mVSamlYHAaMKPLUSSIGNYvAmgzQRWYoxuoICkvBdDwWxt1Vd0RgZRpsoiDPLUSSIGN7GN5gIBrV9dE0hw6G4LauIaIBZHoV7PLUSSIGNGk___CUgHjdb7rsw7)

# ご使用上のヒント・便利機能

## **① 日本語で読む**

マウスを右クリックし「日本語に翻訳」を 選択することで表示トピックを日本語に変換。 英語へ戻す場合は、 (3) をクリックし英語を 選択。

(ご注意)UpToDate 本体の機能ではありません。 ご利用中のウェブブラウザの翻訳機能を使用します。 ご利用者様の責任下においてご利用ください。 Google Chrome, Microsoft Edge 等でご利用可能です。 Chrome ウェブストアでDeepLもインストール可能です。 ブラウザの種類によって操作・訳質が異なります。

**② 要点の把握 Summary & Recommendations (まとめと推奨事項:日本語訳)**

各トピック内の左側(見出し一覧)から Summary & Recommendationsをクリックし、 収載情報の要約と推奨治療法等を確認。 全文から重要な点をコンパクトにまとめて あるため、最初にここを読み、疑問解決が 可能かご確認ください。

# **③ 効率よい検索**

**ツールバー &「結果を展開する」**

検索後、コンテンツ一覧が表示された状態で 画面上部のツールバー(全てのトピック、 成人、小児、患者向け、画像)からご希望の ものを選択し、検索結果を抽出。 また、右上の「結果を展開する」をクリック することで、各タイトルの概要を表示。さら に検索が多い見出し(青字)に直接アクセス。

**④ 画像の活用 ワンクリックダウンロード** 画像を選択し、左上の「Export to PowerPoint」 をクリックすることで、綺麗に編集された形 でPowerPoint にダウンロード。 画像は、学術目的であれば、利用許諾なしで ご利用いただけます。 (参考)画像は、各トピック内の左側(見出し一覧)

からGRAPHICS (view all) を選択するか、検索後にツール バーで「画像」を選択することで表示。

## **⑤原著論文の確認 REFERENCES(参考文献) (PubMedへのアクセス可能)**

各トピック内の左側(見出し一覧)から REFERENCESをクリックし、執筆に使用された 参考文献一覧にジャンプ。論文名をクリック しMedline アブストラクト→(PubMed をク リック)→PubMed の該当論文のアブストラク トの順に開きます。各参考文献は、トピック 内に配置された数字からもアクセス可能。

(参考)Chrome ウェブストアで、EndNote Clickを インストールすることで、無料公開されているフル テキストの自動入手も可能。

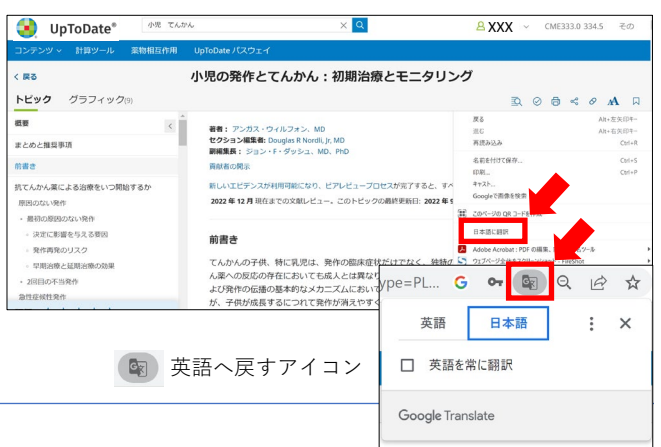

#### **まとめと推想事項** ●抗てんかん態による • 原因不明の最初の発作- ほとんどの場合、原因不明 **展開不場の最初の特に**ほとんどの場合、原因不明の発作であるだけでなく、既存の結局変または無行任神系系障害<br>発生する最初の原因不明の発作を持つ子供に対して、抗てんかん運搬法を開始することを投えます。しかし、特定の<br>保証を有する運択された子供、または遅任的な道場症候性病因を有する子供を含む、発作再発のリスクが高い子供の<br>を参照してください。)<br>を参照してください。) ESSOUL VETT<br>最初の原因のない発作<br>- 決定に影響を与える要記 決定に影音を与える要と<br>発作再発のリスク<br>早期治療と延期治療の2 2度目の不当な発作-2度目の不当な発作を起こ ・ 2回間の不当発作<br>急性症候性発作<br>熱性けいれん 発作の再発は、患者が追加の発作(てんかんなど)のリスクを大幅に高めていることを示しているためです。(上記の<br>不当な発作」を参照してください。) 急性症候性 (誘発性) 発作-急性疾患または脳障害 (例、<br>に長期の抗てんかん薬による治療は必要ありません。発 …<br>てんかん薬の選

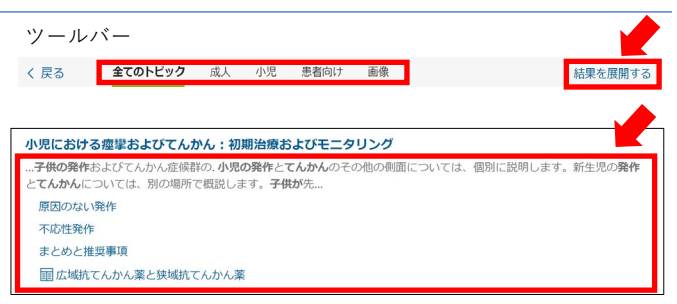

#### 各トピック内の右側(見出し)例

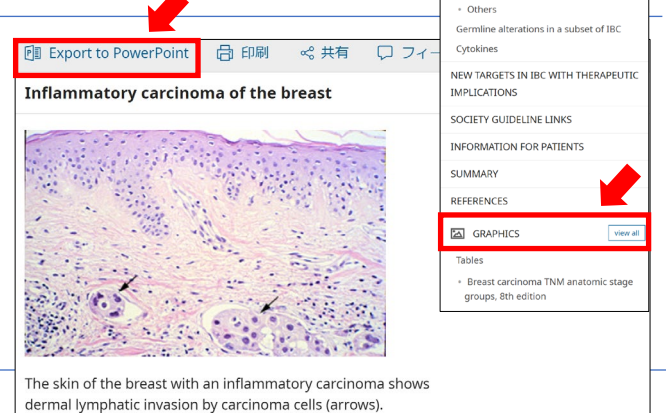

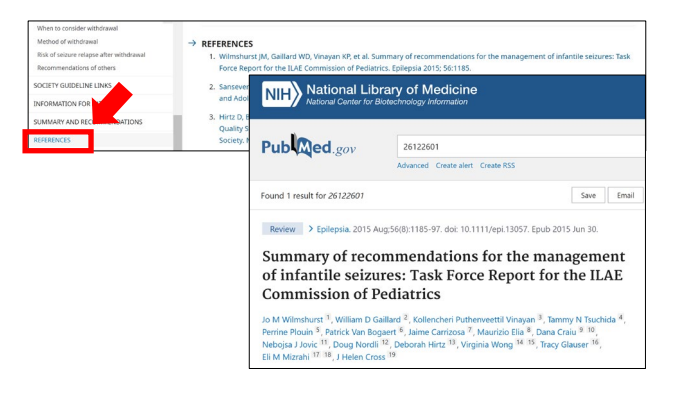

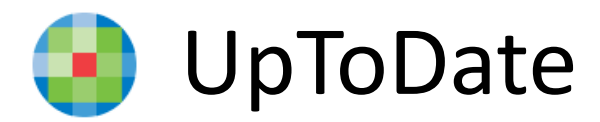

# **25領域を網羅**

- 1. Allergy and Immunology アレルギー疾患および免疫疾患
- 2. Anesthesiology 麻酔学
- 3. Cardiovascular Medicine 循環器内科疾患
- 4. Dermatology 皮膚疾患
- 5. Emergency Medicine (Adult and Pediatric) 救急医学(成人·小児)
- 6. Endocrinology and Diabetes 内分泌疾患および糖尿病
- 7. Family Medicine and General Practice 家庭医療および総合診療
- 8. Gastroenterology and Hepatology 消化器疾患および肝臓疾患
- 9. General Surgery 一般外科
- 10. Geriatrics 老人病学
- 11. Hematology 血液疾患
- 12. Hospital Medicine 病院医療
- 13. Infectious Diseases 感染疾患
- 14. Nephrology and Hypertension 腎臓疾患および高血圧
- 15. Neurology 神経疾患
- 16. Obstetrics, Gynecology and Women's Health 産科、婦人科疾患 および女性の健康
- 17. Oncology 腫瘍疾患
- 18. Palliative Care 緩和ケア
- 19. Pediatrics 小児疾患
- 20. Primary Care (Adult) プライマリケア (成人)
- 21. Primary Care Sports Medicine (Adolescents and Adults) プライマリ ケア・スポーツ医学(青少年・成人)

22. Psychiatry - 精神疾患

- 23. Pulmonary and Critical Care Medicine 肺疾患、クリティカルケア
- 24. Rheumatology リウマチ性疾患
- 25. Sleep Medicine 睡眠疾患

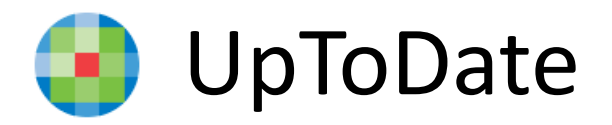

# **UpToDate 概観**

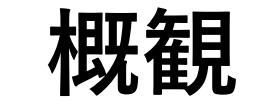

# UpToDate[が毎月確認](https://www.wolterskluwer.com/ja-jp/solutions/uptodate/about/evidence-based-medicine/journals-reviewed-by-uptodate) <u>[している学術誌\(](https://www.wolterskluwer.com/ja-jp/solutions/uptodate/about/evidence-based-medicine/journals-reviewed-by-uptodate)400以上) 医師(7,000[名以上](https://www.wolterskluwer.com/ja-jp/solutions/uptodate/about/evidence-based-medicine/physican-authors-editors))</u>

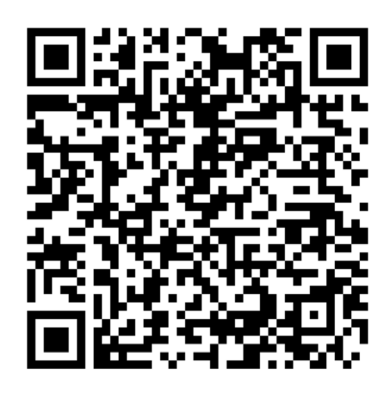

# [執筆・編集を担当している](https://www.wolterskluwer.com/ja-jp/solutions/uptodate/about/evidence-based-medicine/physican-authors-editors)

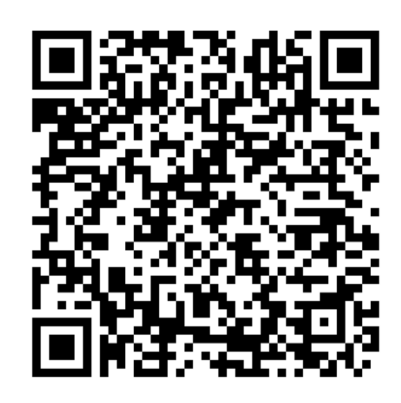

# UpToDate [に関する調査研究](https://www.wolterskluwer.com/ja-jp/solutions/uptodate/about/our-impact/research)  $(100)$  $(100)$  $(100)$

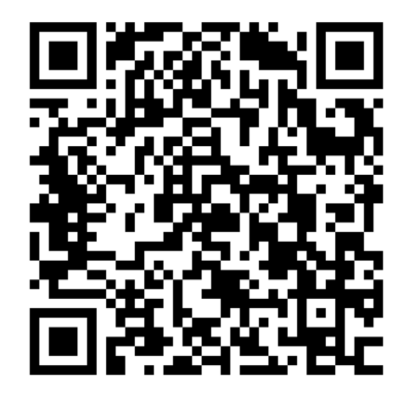

UpToDate[活用事例\(国内\)](https://liveshareeast3.seismic.com/i/ovTkGm8yPiA6OqxgeQb3GfyaVQyQY0mVSamlYHAaMKPLUSSIGNYvAmgzQRWYoxuoICkvBdDL9DLk5H9ZLsXYtPLUSSIGNoTqn___Cl945UWNbnzr5U3qmEKe1MZmPXDWfgC1CdE06OkfReOK)

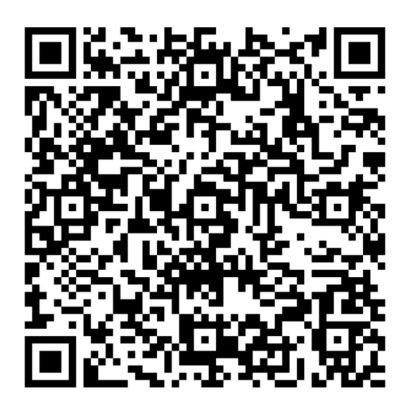

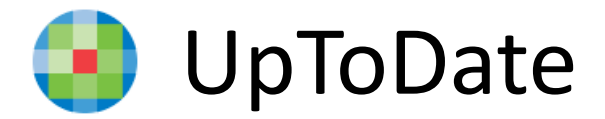

# **検索キーワード入力例 テーマ:薬物療法・薬剤の選択**

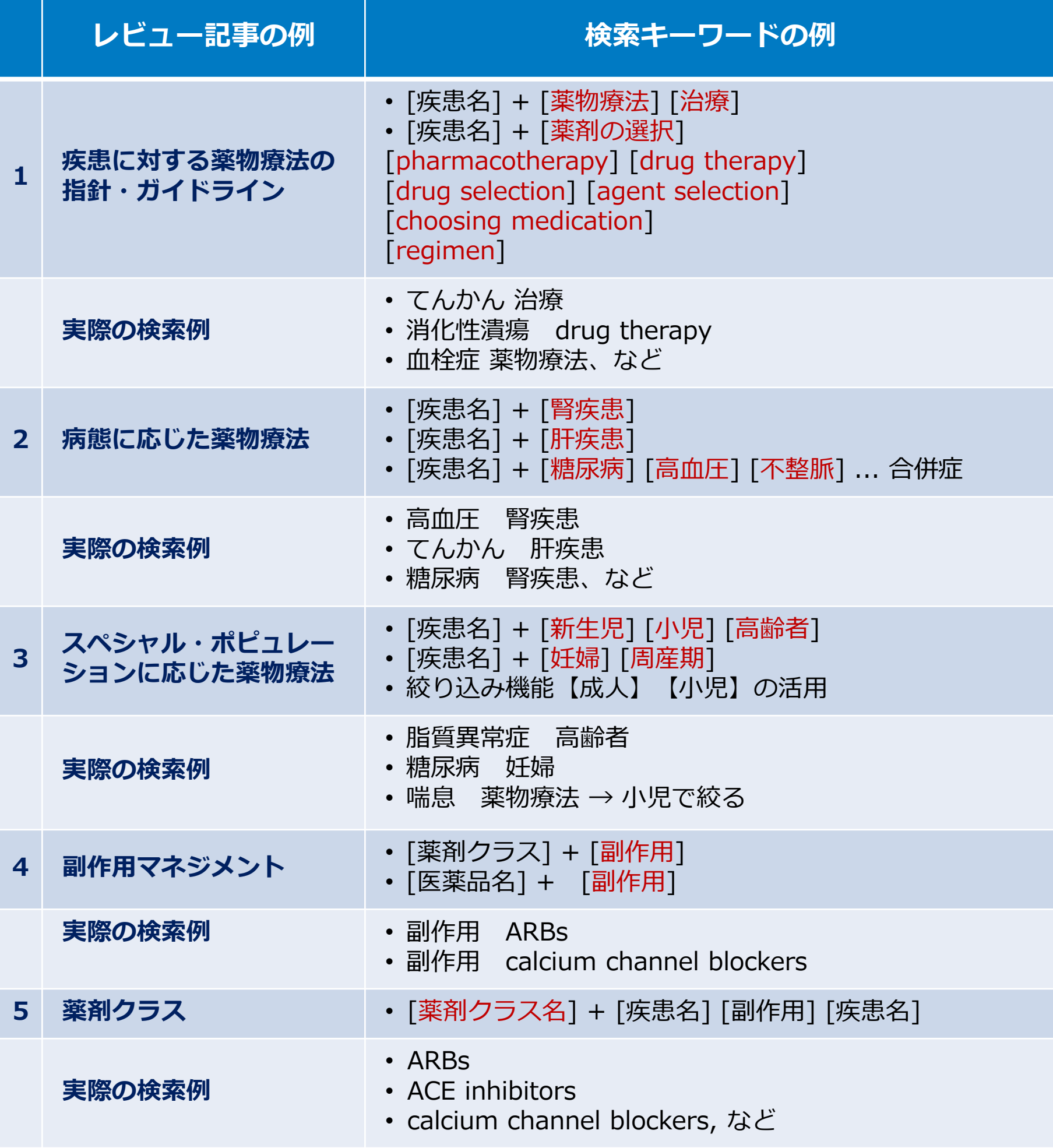

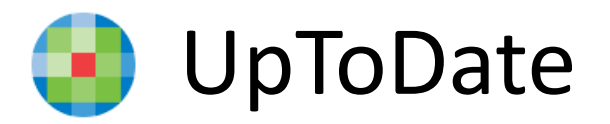

**幅広いコンテンツ・機能を提供**

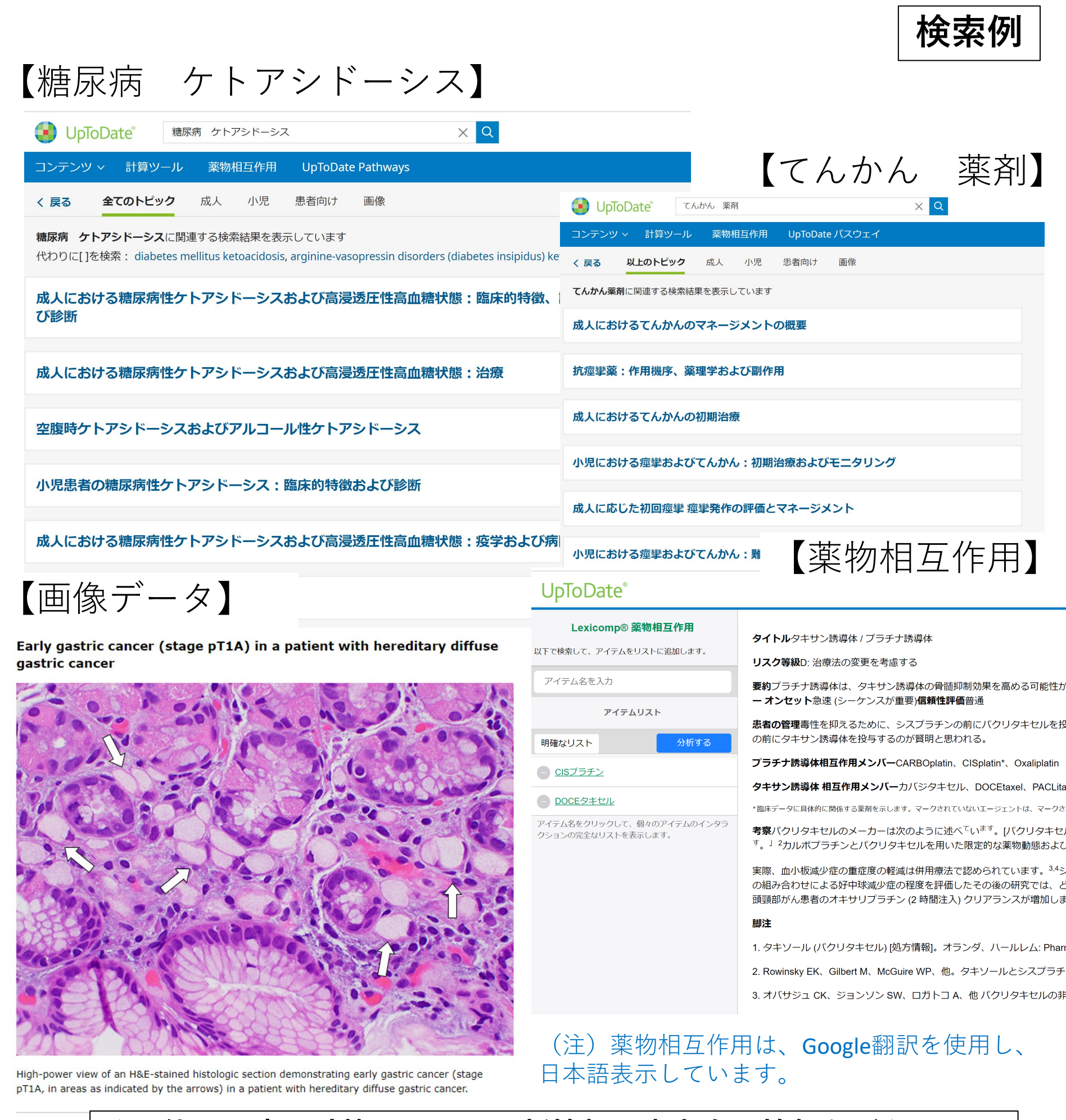

**<u>H&E: hematox</u> その他、医療用計算ツール、最新情報、患者向け情報などもカバー。** 

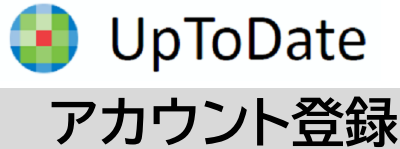

ここでは、簡単に UpToDate 専用のア カウント作成・保持方法について紹介しま す。詳細については、別紙がありますので、 弊社担当者にお申し付けください。

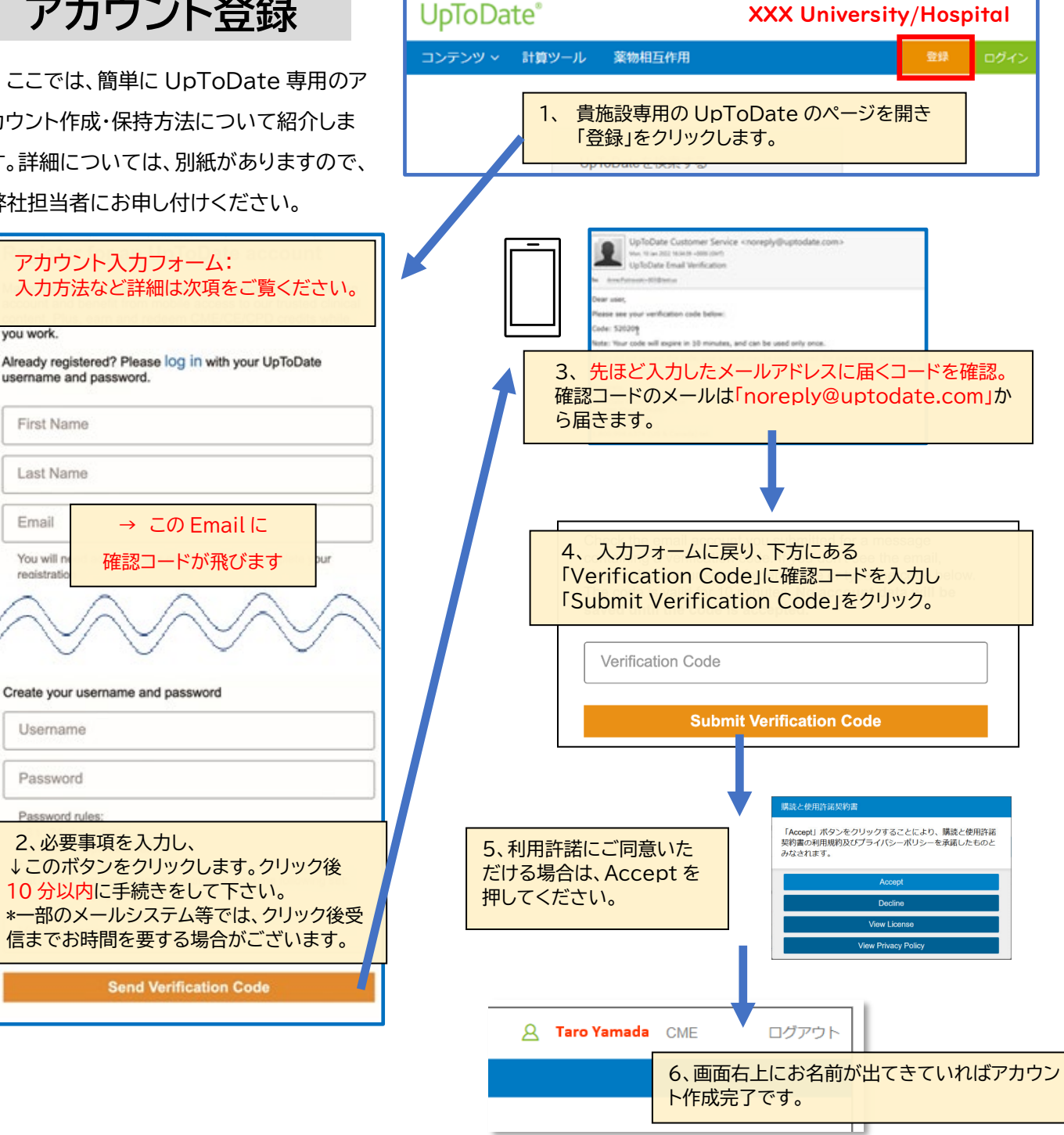

‼ ご注意 ‼ アカウント作成後は、契約施設への在籍確認のため、定期的に、施設内からログインをしていただくこと で(在籍が確認され)、その時点から 3 か月間、アカウントの利用が可能です(再認証といいます)。

再認証は、貴施設専用の UpToDate のページにある「ログイン」 (右図参照)をクリックし、Username と Password を入力しま す。画面右上にお名前が出てきていれば完了です。それ以後、3 か 月間は、ご自身のアカウントを使って、契約施設外からアクセスが可 能です。

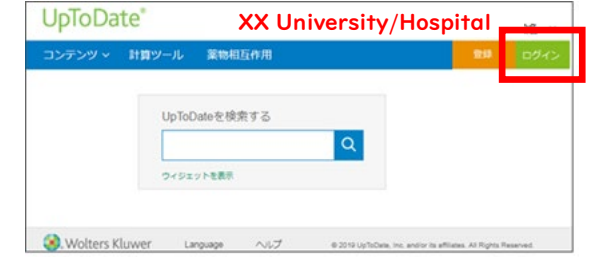

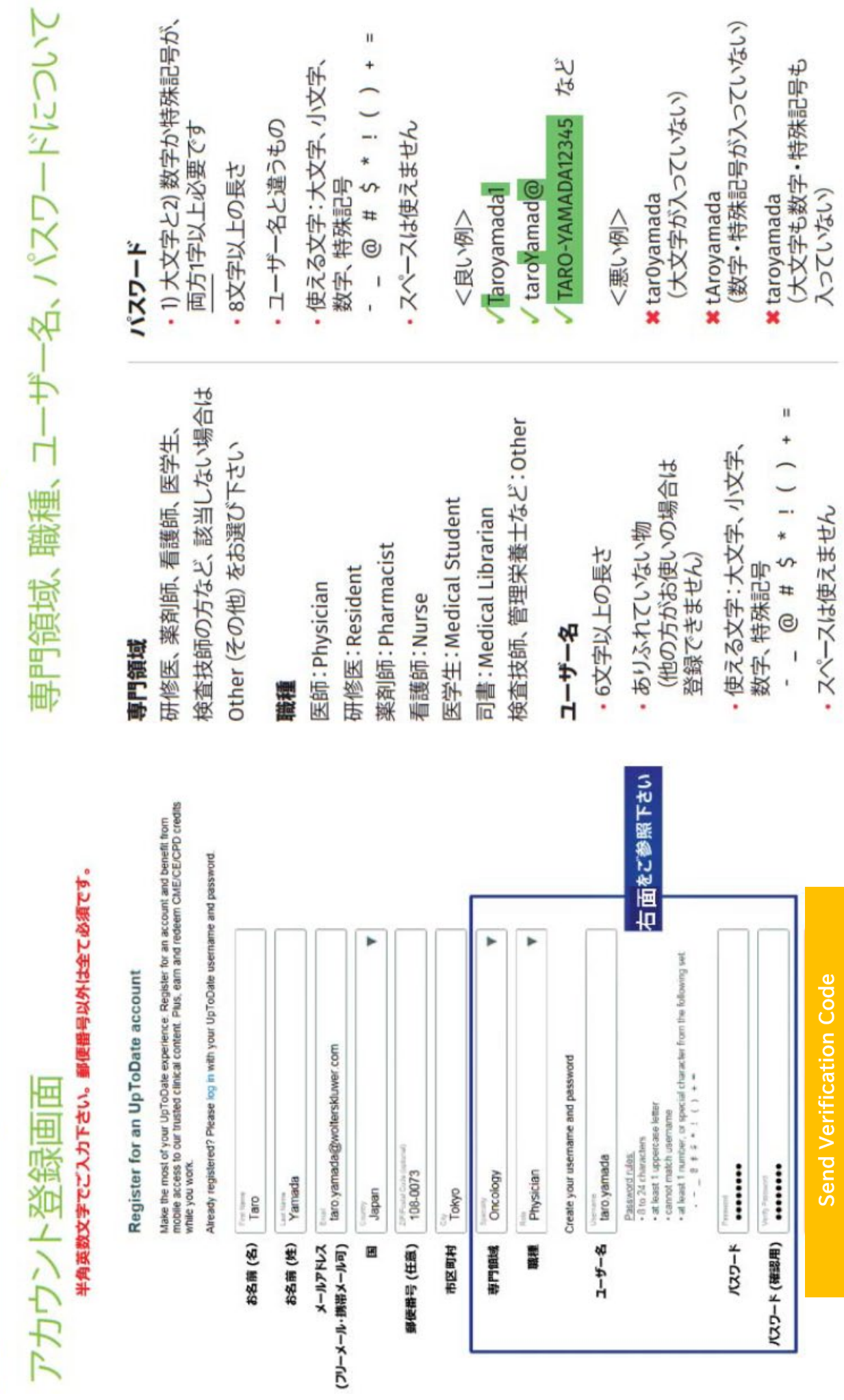

UpToDate® Anywhere アカウント登録補助シート

# **UpToDate Anywhere アカウントの運用方法について ―ユーザーネーム、パスワードを忘れた際の対処方法―**

先月に引き続き、UpToDate のアカウントに関するご案内です。アカウント登録をすることで、リモートアクセス(ご 自身のパソコンでのご利用、院外でのご利用)、スマートフォンのアプリ(オフライン利用可能)のご利用、トピックや画 像のお気に入り登録、生涯教育単位(CME)の活用、日本語ニュースレターの受信が可能となります。より便利に UpToDate をご活用頂くうえでも、是非アカウント登録をお勧め致します。ご異動もあるこの時期、過去にアカウン ト登録をしたけれども、ユーザーネームやパスワードを忘れてしまった方もいらっしゃるかと思います。以前登録した メールアドレスでは新たなアカウントは作成できないため、ユーザーネームの確認の仕方、パスワードリセットの方法 をご案内させて頂きます。下記ステップをご参照ください。

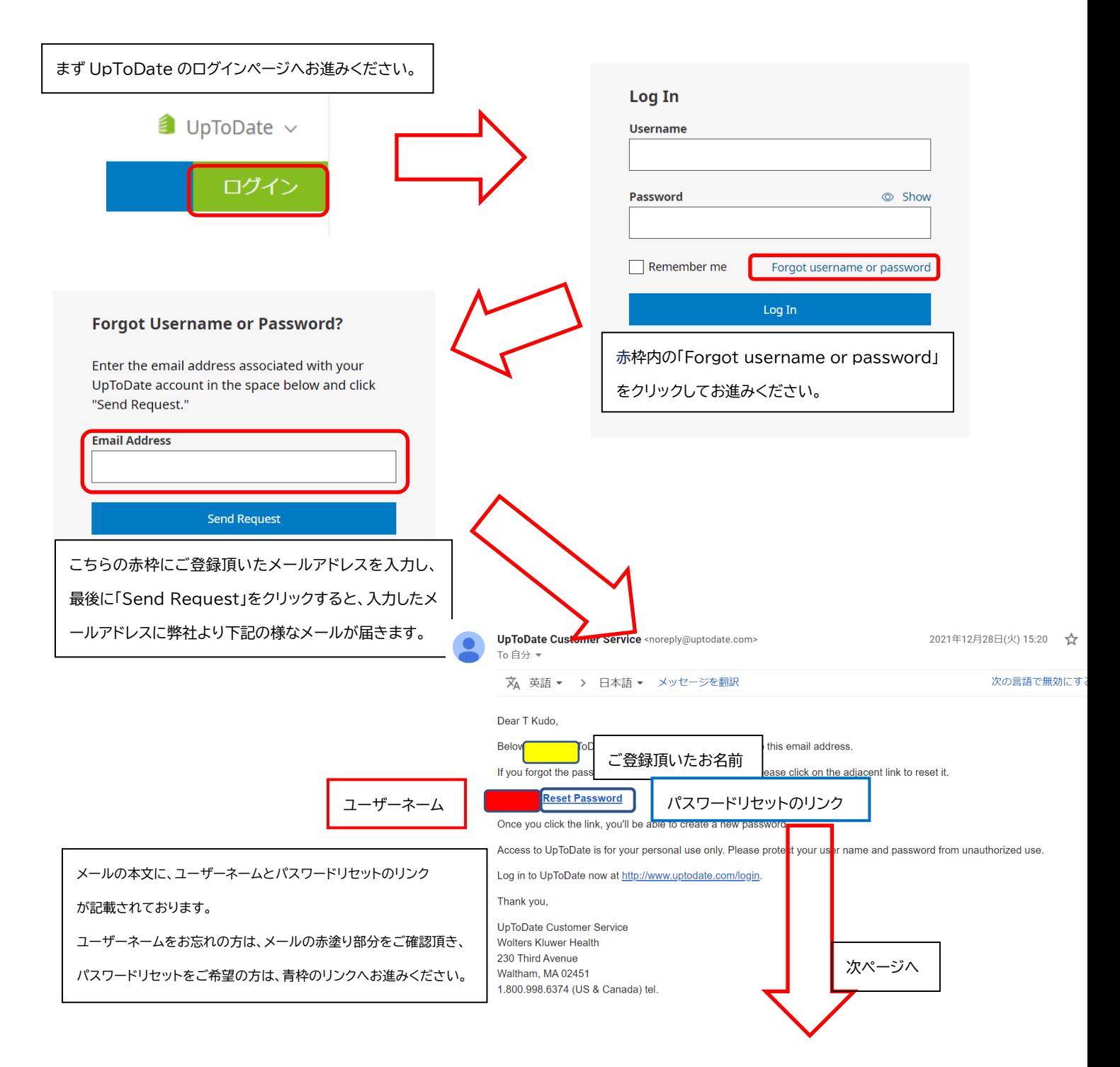

上の段に新しいパスワードを入力し、 下の段に確認のため再度ご入力ください。 最後に赤枠の「Save Changes」をクリックしますと パスワードリセットが完了致します。

\*パスワードリヤット後、改めて院内のインターネット 環境より UpToDate へログインして頂くことで、 UpToDate Anywhere を継続してご利用頂くた めの「再認証」手続きが完了いたします。

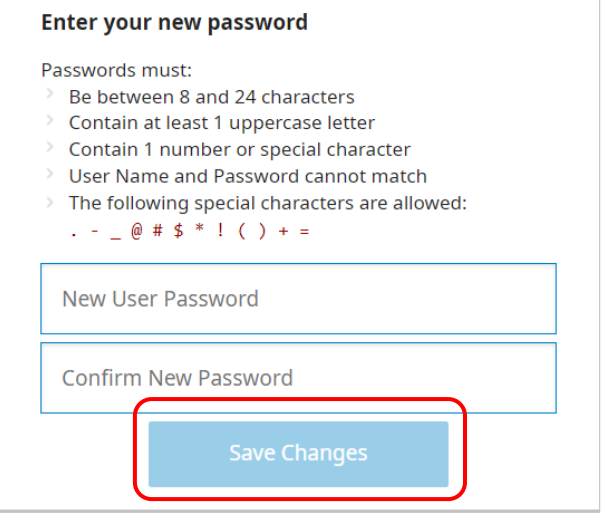

アカウント継続利用のメリット:

・新規で登録する手間を省ける(重複したメールアドレスやユーザーネームでの登録はできません) ・今までの検索履歴・お気に入り登録・CME ポイントが引き継がれる

おまけ:もし複数の UpToDate アカウントをお持ちでしたら、 下記の方法で一つに統合することも出来ます。その 場合は、それぞれの CME 単位を統合し、引き継げます。ただし、統合作業は取り消せませんので、ご注意ください。

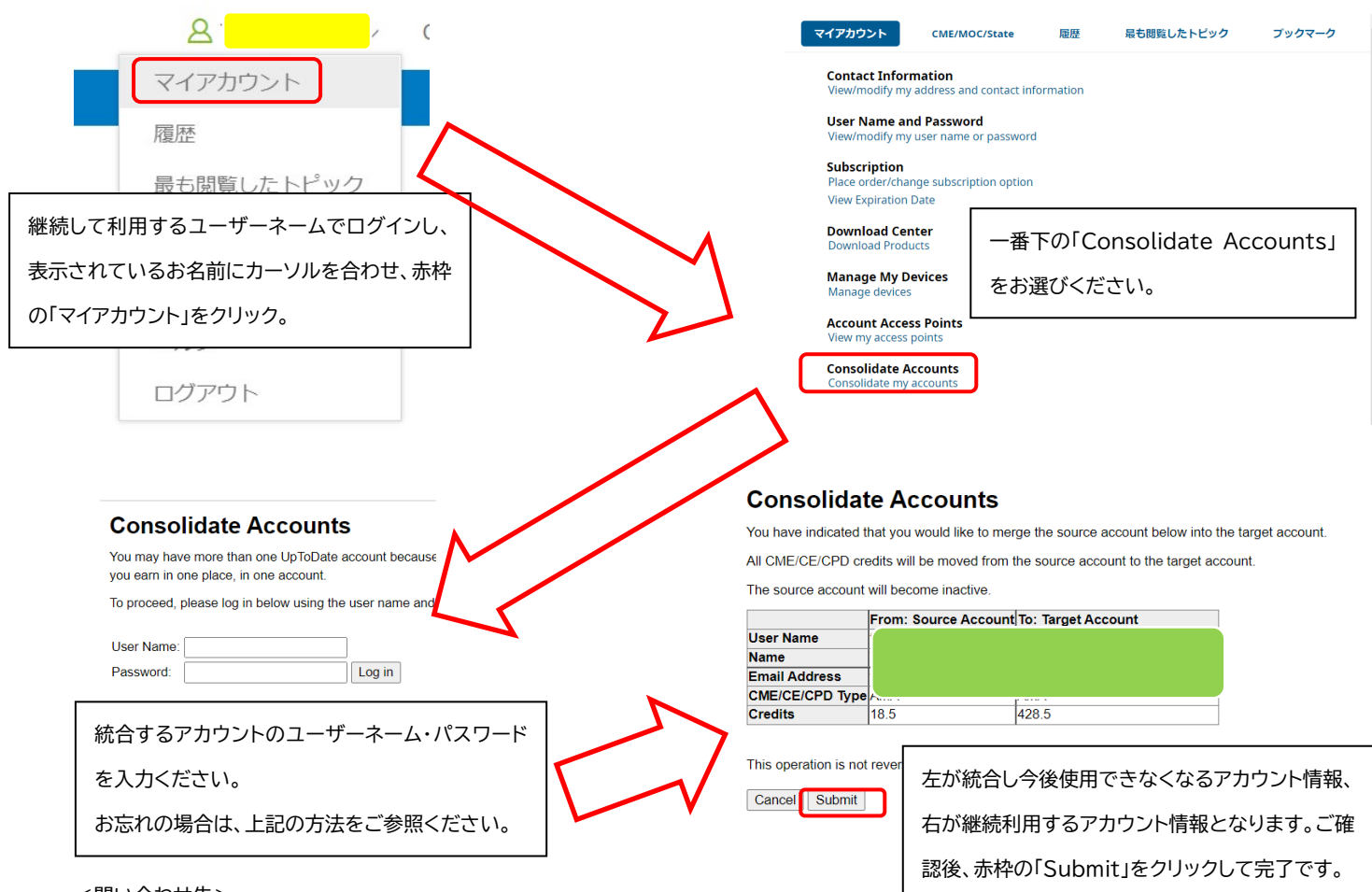

<問い合わせ先>

ウォルターズクルワー 日本事務所 03-5427-1930 CEJapan@wolterskluwer.com

# **UpToDate®**

UpToDateAnywhere/Advanced 契約施設の皆様

UpToDate のアカウントをお持ちの皆様、UpToDate からの最新情報(日本語・英語)を受信できてますか? もし、ご登録時のメールアドレスが古い・誤っている場合、次の手順で変更して下さい。

1、 ご自身のアカウントでログインします。 (PC での操作説明になります)

2、「Contact Information」をクリッ

ログイン後、名前の横の下向き矢印をクリック し、「マイアカウント」をクリックします。

- **A** XXXX UpToDate® 履歴 コンテンツ マ 計算ツール 最も閲覧したトピック ブックマーク マイアカウント CME / MOC / State My UpToDate > Subscription
- Contact Information **SUITSSATITATION** · Place Order/Change Subscription Option • View Expiration Date

**Welcome to My Account Contact Information** View/modify my address and contact information

**Contact Information** 

クして下さい。

**Title** 

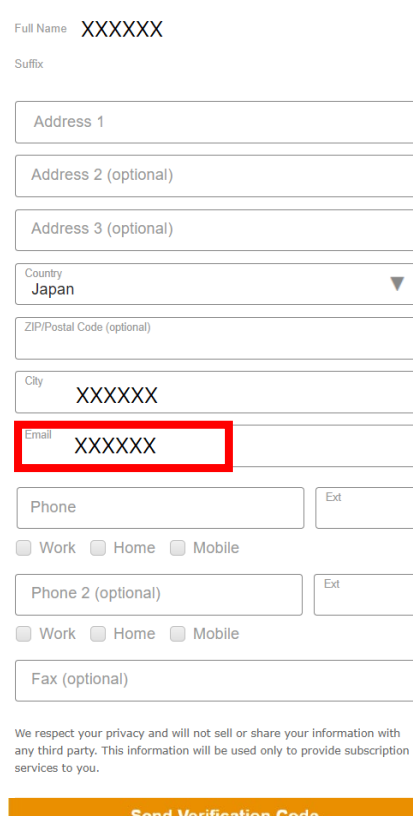

3、メールアドレスを変更し、「Address1」や「Phone(とその種類)」 など、必須項目 ( Optional ではない 項 目 ) を埋め、 「 Send Verification Code」をクリックして下さい。

(ユーザ様によっては過去の入力情報が入っていて、不要な場合もあ ります)

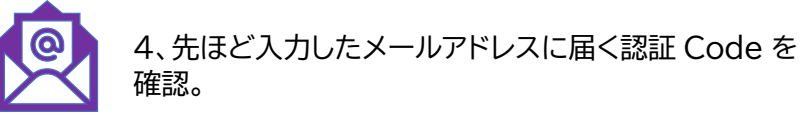

5、入力フォームの下方に現れた「Verification Code」に確認した Code を入力し「Submit Verification Code」をクリック。

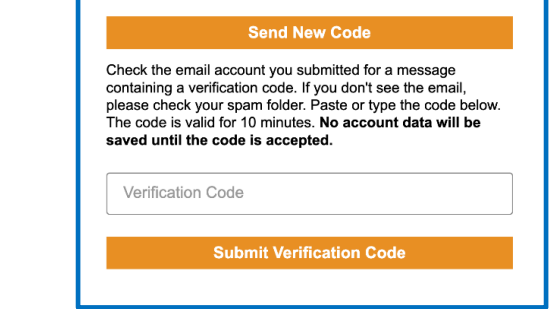

以上。 何かご不明な点がございましたら、以下までご連絡ください。

<問い合わせ先> ウォルターズクルワー 日本事務所 03-5427-1930 CEJapan@wolterskluwer.com

# UpToDateのご利用についてのアンケート結果 2024年1月実施 医師74名からの回答

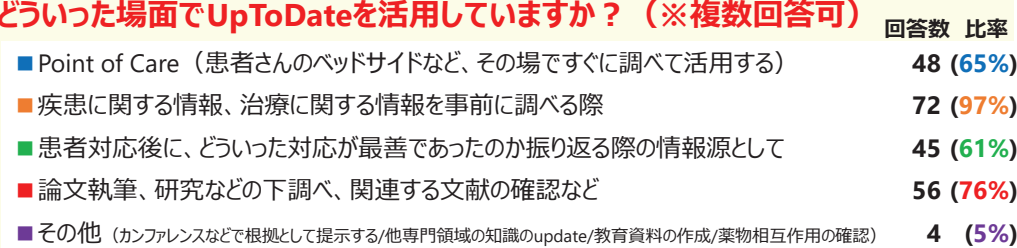

## UpToDateがお役にたったシチュエーション

ロ「件数が少ないような珍しい病気に関してPubMedで調べて論文が少なくても、UpToDateに詳細が載っている時がある。」

- □「研修医と議論していて、医療安全や、倫理、EBMなど、基本的になんでも掲載されているため、議論の最後にとりあえずUpToDateで 検索して、 SUMMARY AND RECOMMENDATIONSを一緒に確認するというフローにしている。これは非常に強力である。」
- □「海外の標準治療の考え方がUpToDateを通して勉強できる」
- □「海外と国内のガイドラインの違い、国内のガイドラインではアップデートされていない内容、症例報告レベルでも役立つ情報が記載されているので役 立つ。薬剤相互作用の確認にも役立つ。」
- □「自分の勉強用でも重宝していますが、患者説明で特に頻用しています。他科にこれから紹介するケースで他科でどんな治療や検査が予定されうる **か、などです。|**
- 口「救急などで疾患の概要を調べるときに役にたつ。治療法も具体的に書かれており、内容が信頼できるためそれもそのまま使用できる。」
- 口「まれな疾患に関する本の執筆依頼などにおいては専門家の見地から疫学、検査、鑑別疾患、治療方針まで記載があり、非常に助けれたことがあ ります。」
- □「ICU診療でいつもお世話になっているのでかなり多いですが、稀な疾患についても記載は多く、内科のみならず外科的な治療についても記載があり 重宝しています。」

## **UpToDateがお役にたった具体例**

- □「カルバマゼピン中毒は、エビデンスが古い文献に基づいているが、そういった文献にアクセスすることが難しい。UpToDateに必要な情報がまとめられ ていたので、助かった。」
- ロ「内科当直の際の他科疾患の診療、治療に役立った。最近であれば、甲状腺クリーゼ。」
- □「DKA(糖尿病性ケトアシドーシス)の対応!
- ロ「凍傷、レイノー症状の治療に関して。予防の軟膏処置で日本には未導入のニトロビッドが紹介されていた。寒冷地の当院で試しに輸入して使用 してみると非常に効果的だった。凍傷の患者が減った。」
- □「血液培養が陽性になるたびに、菌血症の項目は何度も見返しています。」
- ロ「牛の帯状疱疹ワクチンを接種後に帯状疱疹を罹患した事例で、さらに不活化の帯状疱疹ワクチンを推奨するか迷った際に検索したところ、状況 に合わせて・エビデンスレベルともに解説があり、最終的にそのエビデンスをもとに患者さんと相談し、接種をすることを決定した。」
- ロ「遺伝性疾患で全身の網羅的な検査が必要になった際に、何をどこまで、どのくらいの頻度で調べるのか、エビデンスだけでなく筆者の個人的見解も 記載されており、臨床で非常に参考になった。」
- □「難治性の悪性緊張病の治療指針に関して、国内の文献があまりないため、UpToDateで有用な情報がまとめられていたことから参考になった。」
- □「感染性大動脈瘤を疑う患者を初めて経験した際にUpToDateを用いて感染性心内膜炎を合併する事が多いと知り、速やかに診断に至った症例 が印象的です。|
- □「先天性副腎皮質過形成の新生児の症例で、新生児の高血圧の基準が日本の書籍で数値の記載がなかったが、UpToDateでは記載があり助 かりました。|
- □「薬剤の副作用の頻度を患者から尋ねられた際に、日本の添付文章では詳細に記載がなかったがUpToDateで検索することで具体的な数値を伝 えることができた。|
- □「発熱と関節痛の患者で鑑別診断を考えなければならない時にPMRやGPA、悪性リンパ腫などを鑑別診断と考え、確定診断する方法について確 認できた。」
- 口「小児や腎機能の悪化した患者における抗微生物薬の投与量や投与間隔を効率良く調べられる。」 ※その他、総論の把握、論文検索事前調査、論文執筆、依頼原稿や講演の下調べ、希少疾患の情報、エビデンスの確認、日々の勉強等で活用されています。

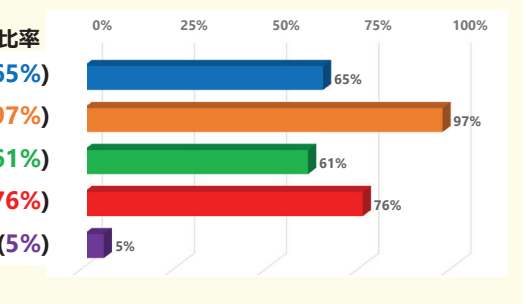